**Portable Khayalan GIFShot Product Key Latest**

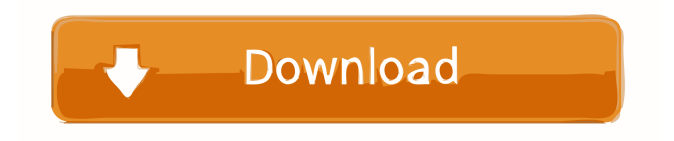

# **Portable Khayalan GIFShot (LifeTime) Activation Code [32|64bit] (Updated 2022)**

This is the portable edition of Khayalan GIFShot, a small and approachable tool that can capture webcam footage and turn it into GIF animations, which you can later use to publish on your websites, for example. The app is backed by a fairly intuitive feature set that should not impose any difficulties to users, regardless of their experience level. Portability perks As there is no installation involved, you can put the app directory anywhere on the hard disk and simply click the executable file to run. Another possibility is to save the tool to a USB flash disk or other mass storage device, to be able to run it on any PC with minimum effort, provided that it has DirectX installed. What's worth mentioning is that Khayalan GIFShot does not create new entries in the Windows registry or Start menu, leaving the disk clean after removal. Straightforward interface The UI is made from a regular window with an organized layout, where the webcam automatically starts running. Clicking a button starts recording footage, which you can pause or stop at any time. Edit animation settings It is possible to change the frames per second, limit the frames to a particular number, resize the animation, use LZW compression, disable looping mode, add reversal frames, as well as enable high quality. Evidently, you can specify the output destination and file name. As far as app settings are concerned, you can pick the default capturing device, change the size of the capture window, switch to another UI language, and so on. Conclusion The app does not put a strain on computer resources, since it uses low CPU and RAM. We have not come across any problems throughout our tests, as Khayalan GIFShot did not hang, crash or display error messages. It delivers pretty good results concerning GIF quality. Thanks to its basic and advanced settings alike, the app should please all user levels. Portable Khayalan GIFShot Product Key

#### **Portable Khayalan GIFShot Crack+ Free**

When capturing video with video recorders, often users are interested to keep the exact duration of the video or are interested to keep the exact duration of the first frame of the video. In this article, we will give you some methods and software tools to get the duration information easily. How to Get the Duration Information of the First Frame With the help of this method, you can find out the duration information of the first frame easily, such as the duration of the first frame of the video which has been recorded with the help of the software. You can use the software or method of the computer to record the video. If you use the software, select "preview" to view the first frame. If you use the method, stop the video, then copy the video to the computer, then start it, the first frame can be found. There are some basic steps as follows: 1. Open the video and select "Preview" or "frame". You can use the tool to preview the video. You can open this video by selecting "Save" in the tool. 2. Copy the first frame of the video. You can click "Ctrl+C" to copy the first frame. Paste the video to the computer, and save it. 3. Open the video file that you just saved and open the first frame. Now you can see the duration of the video information. 4. Save the first frame to the file. You can use "Ctrl+S" to save the first frame to the file. When the video is recorded by the software, it will be saved to the file, it's useful. How to Get the Duration Information of the Last Frame This method can also help you to get the duration information of the last frame. 1. Open the video and select "preview" or "frame". You can use the tool to preview the video. You can open this video by selecting "Save" in the tool. 2. Copy the last frame of the video. You can click "Ctrl+C" to copy the last frame. Paste the video to the computer, and save it. 3. Open the video file that you just saved and open the last frame. Now you can see the duration of the video information. 4. Save the last frame to the file. You can use "Ctrl+S" to save the last frame to the file. Great app! Although not free, it's price is to high for an app 1d6a3396d6

## **Portable Khayalan GIFShot 2022 [New]**

This is the full-fledged version of a simple tool that you can use to create GIF animations from captured webcam footage. Khayalan GIFShot is small in size and easy to install and use. Portability perks As the app does not create any new entries in the Windows registry or Start menu, you can place it anywhere on the hard disk and just double-click its executable file to run it. A direct approach is to save the app to a USB flash disk or other mass storage device, to be able to run it on any PC with minimum effort, provided that it has DirectX installed. What's worth mentioning is that Khayalan GIFShot does not create new entries in the Windows registry or Start menu, leaving the disk clean after removal. Straightforward interface The UI is made from a regular window with an organized layout, where the webcam automatically starts running. To start recording footage, you click a button. It is possible to view the last 5 frames, choose a preview speed, change the frame rate, specify the output destination, limit the frames to a particular number, resize the animation, enable high quality, use LZW compression, disable looping mode, add reversal frames, and so on. Evidently, you can specify the output destination and file name. As far as app settings are concerned, you can pick the default capturing device, change the size of the capture window, switch to another UI language, and so on. Conclusion Khayalan GIFShot full version does not put a strain on computer resources, since it uses low CPU and RAM. We have not come across any problems throughout our tests, as Khayalan GIFShot full did not hang, crash or display error messages. It delivers pretty good results concerning GIF quality. Thanks to its basic and advanced settings alike, the app should please all user levels. Free PSD to SVG Converter, Convert JPG to PNG Image Resize Online, Online Image resizer for JPEG, GIF, TIFF, PPT, DOC and BMP. Best resizing tool. Type: Online Tools Price: Free File Size: 3.5 MB License: Free Filetype: HTML Language:English Publisher:6apps.com System Requirements: Windows: IE8, Firefox, Google Chrome With this software, you can easily resize

#### **What's New in the?**

FxGIF is a software that combines a batch creation tool to convert images and animations into animated GIF files. It is a simple, powerful, and fast tool that can be run in a batch mode to save time when making image and GIF animations. In addition, FxGIF can be used as a stand-alone animation application and can be used to batch create GIFs by directly importing images and animation clips. Features: \* Automatically determine the most suitable animation interval and setting for your selected images and pictures \* Convert images and animated GIFs at once \* Overcome limit of 20 frames per GIF file \* Automatically detect all frames of the animated GIF file you want to convert, and then you can adjust the frame number according to your needs \* Create a series of static images using a complex animation that is not generated by the tool, but by using the other features of the program \* Export animated GIFs to video formats such as AVI, MP4, MOV and WMV \* Save the animated GIFs in JPEG format \* Export to a PDF document \* Extract an image, a GIF, a JPG or other image from the animated GIF \* Export to a single PNG image \* Edit the background and dimensions of the output frame \* Override the background color \* Add text to a GIF \* Insert text on top of a GIF \* Add text on a specific frame of a GIF \* Set transparency \* Add image masks \* Red, green and blue channels \* Create your own mask \* Edit the frame color of a GIF \* Change the frame color from a custom palette \* Apply a filter to a GIF \* Add border and shadows to a GIF \* Remove borders and shadows from a GIF \* Apply a frame compression \* Apply an image compression \* Change the size of the frames of a GIF \* Compress the animated GIF into JPEG or JPG format \* Rotate a GIF \* Change a GIF \* Convert an animated GIF into a single JPEG image \* Generate a JPEG version of an animated GIF image \* Create a 1:1 correspondence between animated GIFs and JPG images \* Convert a GIF to a single BMP image \* Combine multiple images into a GIF \* Copy and paste the GIF images \* Calculate the size of the GIF image \* Calculate the size of the GIF image to a certain percentage \* The default setting is to calculate the size of the image to 100% \* Set the frame of the GIF images \* Assign a frame of the GIF images to a specific index \* Add a frame of the GIF images to a specific index \* Add the frames of the GIF images in reverse \* Disable the looping of a GIF \* Set the duration of a GIF \* Add a title of a GIF \* Set a transition effect \* Merge multiple GIF

### **System Requirements:**

iPad mini, iPad, and iPad 2 require iOS 6.1.1 or later. iPhone, iPod touch (5th generation or later), and iPad (3rd generation or later) require iOS 7.0 or later. Windows PC or Mac with an Intel processor and 8 GB of RAM are recommended. Minimum storage requirements for App Add-on content: iPhone (6th generation or later): 3 GB iPad Pro (12.9-inch): 10 GB iPad (7th generation or

<https://thebrothers.cl/wp-content/uploads/2022/06/jancha.pdf> <https://en-media.tv/advert/sms-2-0-recovery-tools-with-registration-code-pc-windows-latest-2022/> [https://www.zper.it/wp-content/uploads/2022/06/Empty\\_Recycle\\_Bin.pdf](https://www.zper.it/wp-content/uploads/2022/06/Empty_Recycle_Bin.pdf) <https://www.cch2.org/portal/checklists/checklist.php?clid=8398> <https://cyclades.in/en/?p=22653> http://volomatch.com/upload/files/2022/06/3BAJWLSm5ifL3q4DW1Ls\_07\_050c27c40fcb12bfd13f85ff2e28a88e\_file.pdf <https://eqcompu.com/wp-content/uploads/2022/06/betroza.pdf> <http://www.simonefiocco.com/?p=1705> <http://www.graham-lawler.com/?p=3652> <http://www.male-blog.com/2022/06/06/virtual-image-printer-driver-pro-2-25-0-crack/> [https://jibonbook.com/upload/files/2022/06/4ybEVkzlqo49Jj9y5BsN\\_07\\_8214cb14cfa705da965649f904d26752\\_file.pdf](https://jibonbook.com/upload/files/2022/06/4ybEVkzlqo49Jj9y5BsN_07_8214cb14cfa705da965649f904d26752_file.pdf) <http://www.clyouththeatre.org/?p=4708> [http://tirupatilist.com/wp-content/uploads/2022/06/BMP\\_To\\_Ascii.pdf](http://tirupatilist.com/wp-content/uploads/2022/06/BMP_To_Ascii.pdf) <http://dealskingdom.com/sassco-pos-for-cafe-full-product-key/> <https://www.bryophyteportal.org/portal/checklists/checklist.php?clid=11060> [https://nesiastore.com/wp-content/uploads/2022/06/SF\\_Pressure\\_Drop.pdf](https://nesiastore.com/wp-content/uploads/2022/06/SF_Pressure_Drop.pdf) https://gogathr.live/upload/files/2022/06/Pi1qBS9RgpOnnmp3yb56\_07\_050c27c40fcb12bfd13f85ff2e28a88e\_file.pdf [https://maratkabirov.com/wp-content/uploads/2022/06/Password\\_Boss.pdf](https://maratkabirov.com/wp-content/uploads/2022/06/Password_Boss.pdf) <https://cartadamacero.it/wp-content/uploads/2022/06/ulrtalb.pdf>

[https://calminax.se/wp-content/uploads/2022/06/Bells\\_Whistles\\_for\\_Outlook.pdf](https://calminax.se/wp-content/uploads/2022/06/Bells_Whistles_for_Outlook.pdf)